# БУЛЕВЫЕ ОПЕРАЦИИ

Свойства модификаторов

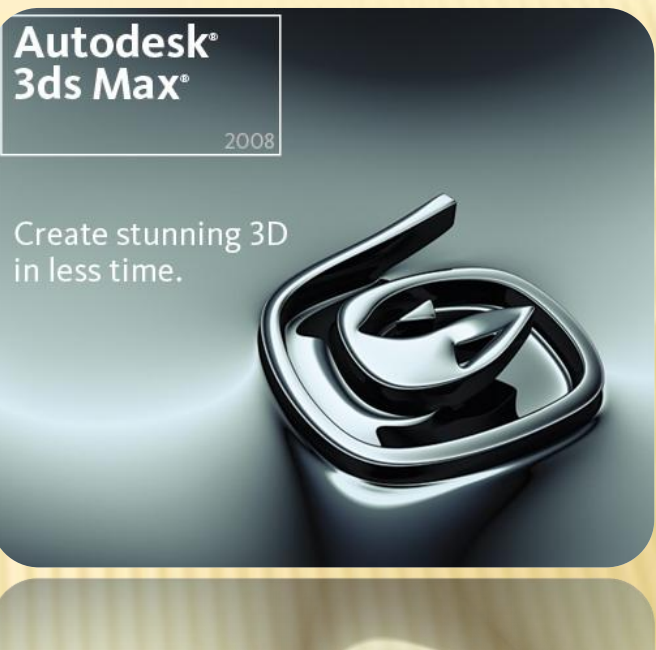

## ВИДЫ

- В 3ds max доступны четыре типа булевых операций:
	- Union (Сложение). Результатом булевого сложения двух объектов будет служить поверхность, образованная поверхностями объектов, участвующих в данной операции.
	- + Intersection (Пересечение). Результатом булевого пересечения двух объектов будет поверхность, состоящая из общих участков этих объектов.
	- Subtraction (Исключение). Результатом булевого исключения двух объектов будет поверхность, состоящая из поверхностей первого и второго объектов, но не включающая в себя общие участки этих объектов
	- Cut (Вычитание). Результатом булевого вычитания двух объектов будет служить поверхность, образованная исключением из поверхности одного объекта участков, занятых вторым объектом

#### РАСПОЛОЖЕНИЕ ОБЪЕКТОВ ДО ОПЕРАЦИИ

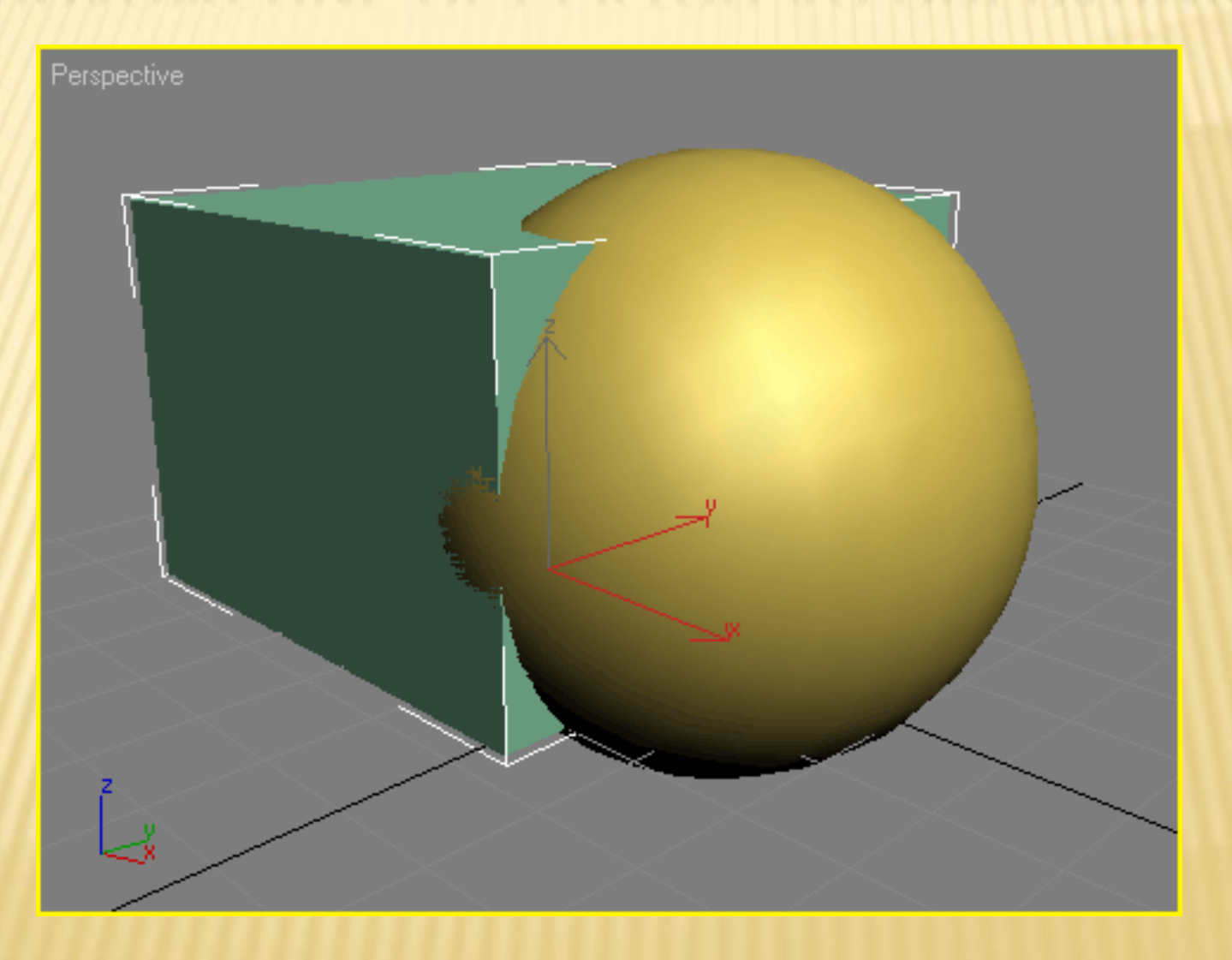

## UNION (СЛОЖЕНИЕ)

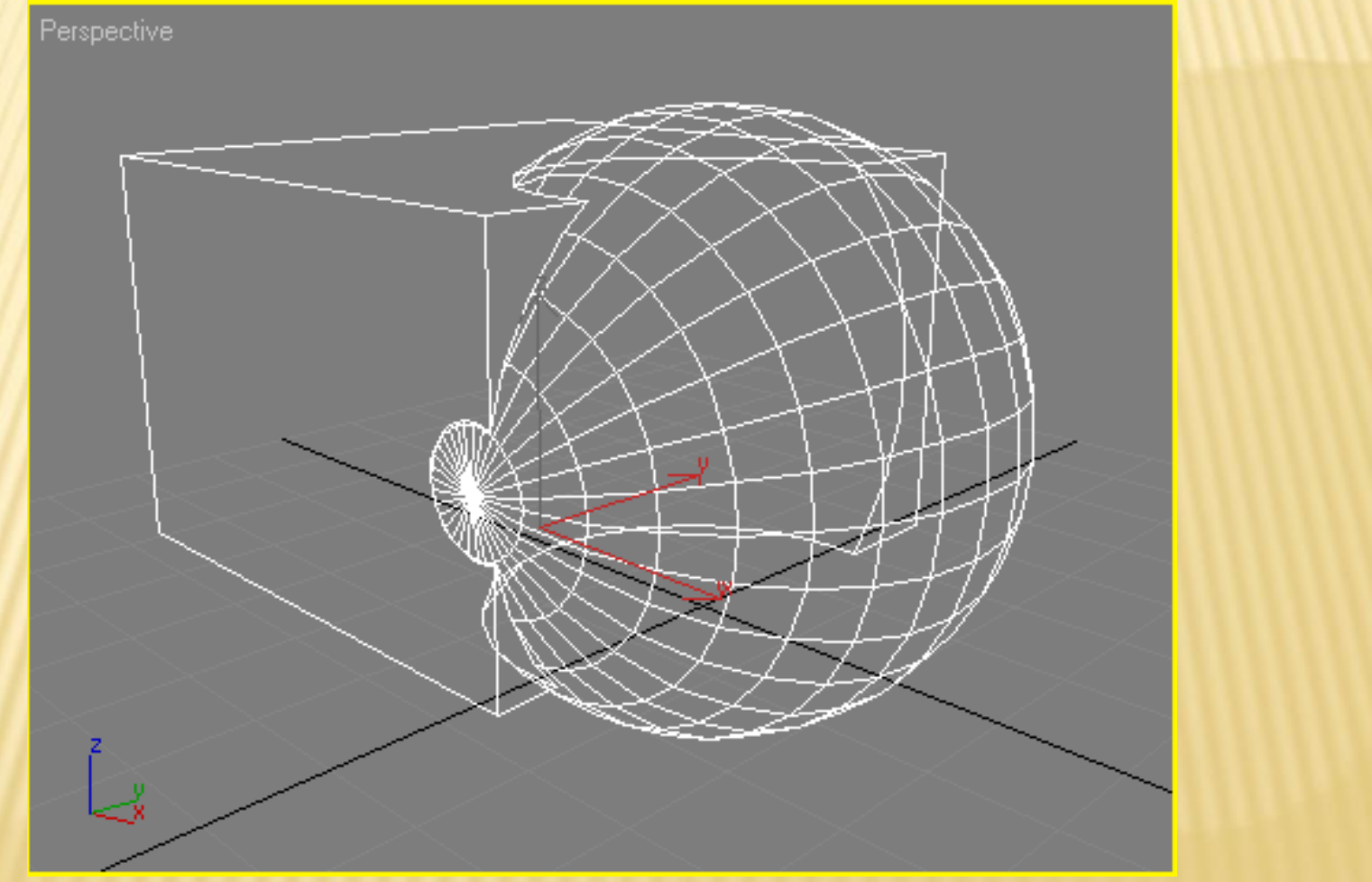

## INTERSECTION (ПЕРЕСЕЧЕНИЕ)

Perspective

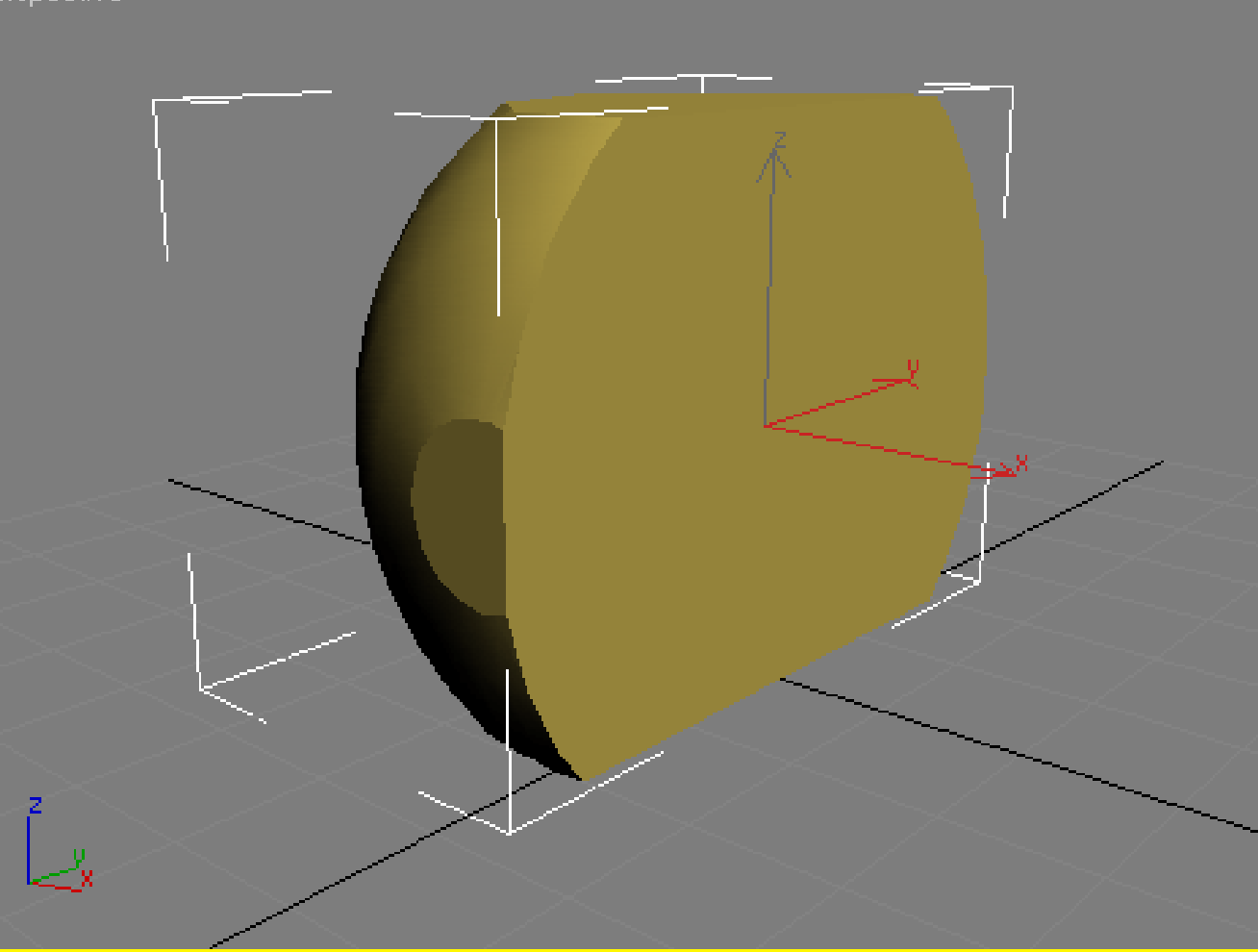

### SUBTRACTION (ИСКЛЮЧЕНИЕ)

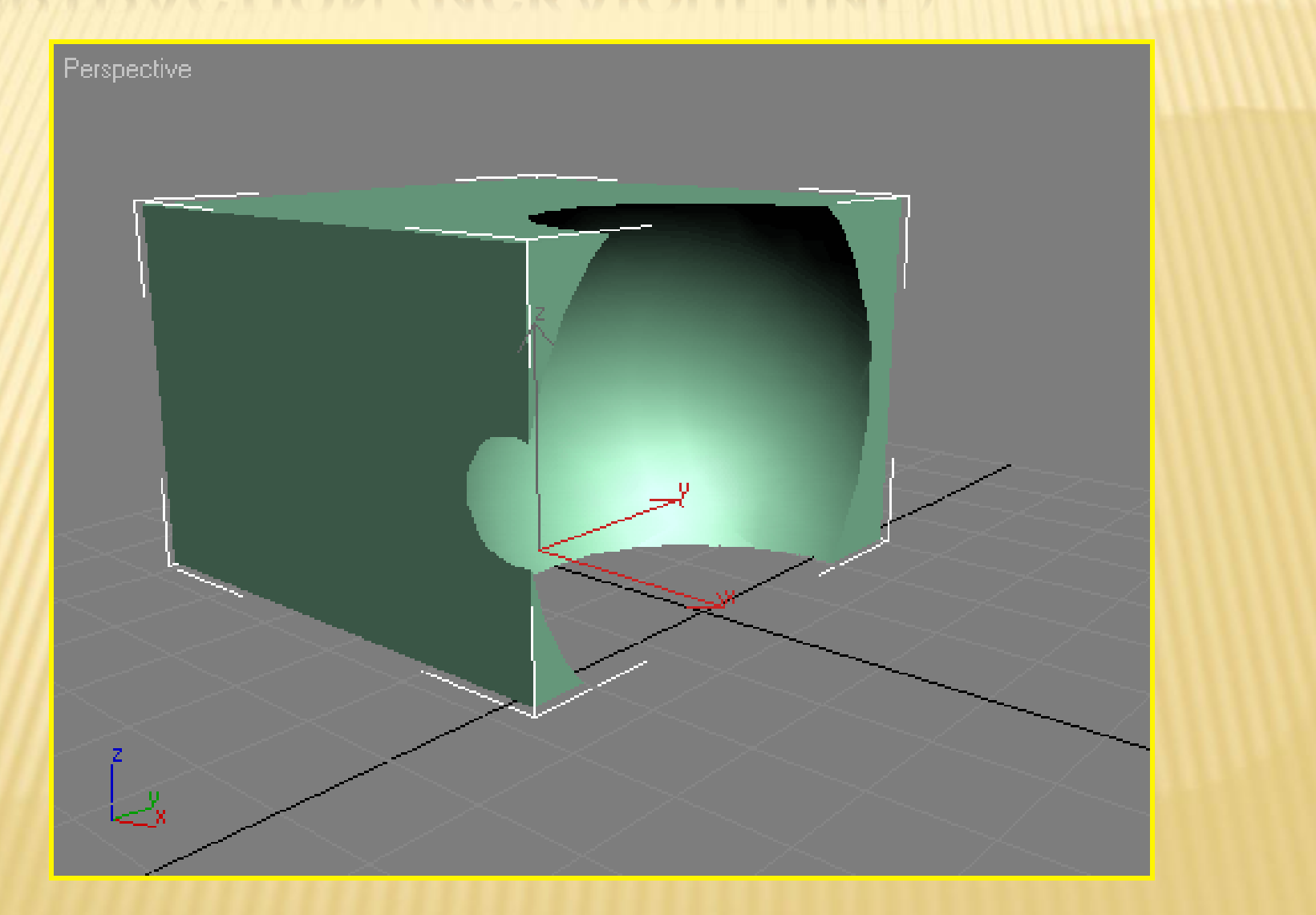

# CUT (ВЫЧИТАНИЕ)

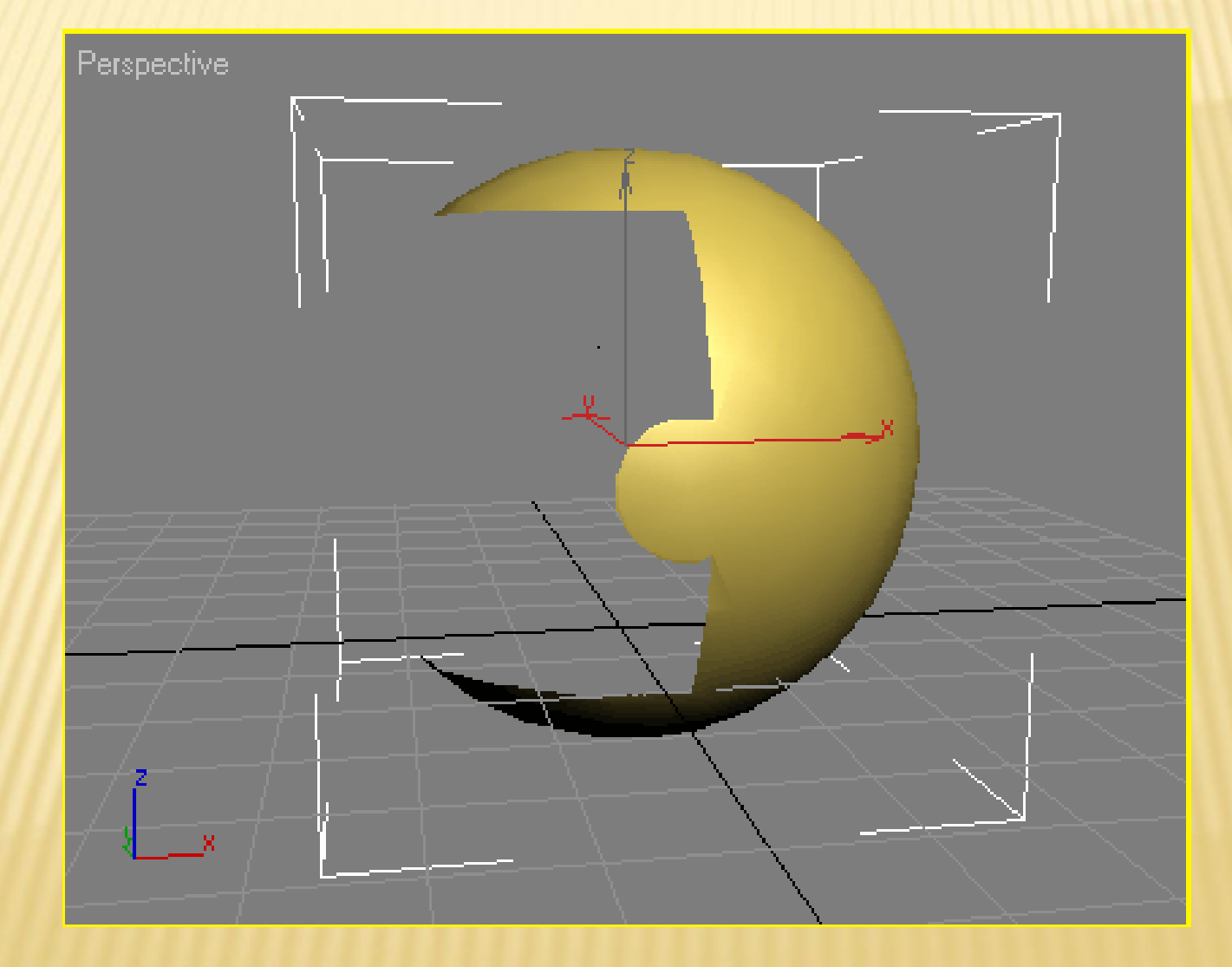

### АЛГОРИТМ ВЫПОЛНЕНИЯ

- Выделите первый объект, который будет участвовать в образовании конечной модели.
- Перейдите на вкладку Create (Создание) командной панели, выберите в категории Geometry (Геометрия) строку Compound Objects (Составные объекты) и нажмите кнопку Boolean (Булева операция)
- Установите параметры булевой операции.
- Воспользуйтесь кнопкой Pick Operand В (Выбрать операнд), чтобы выбрать второй объект, который будет участвовать в операции.

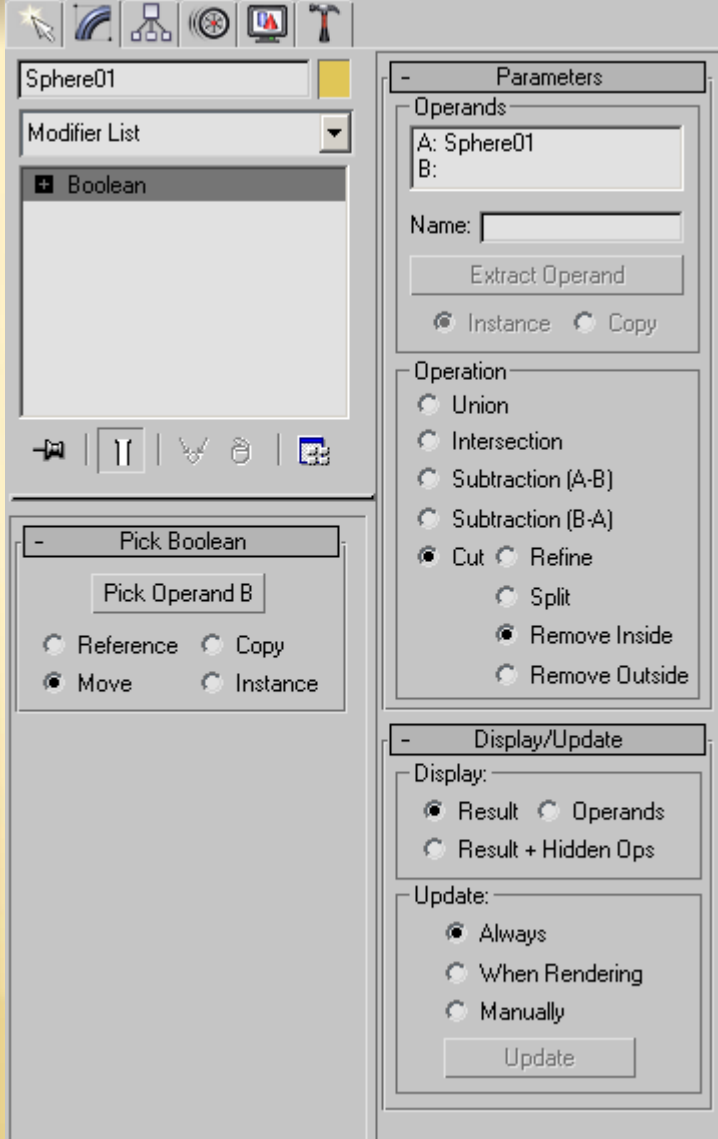